## 知 SecBlade III NGFW与华为AR100路由器野蛮模式ipsec对接不成功问题分析

[IPSec](https://zhiliao.h3c.com/questions/catesDis/514) VPN **[刘宏宇](https://zhiliao.h3c.com/User/other/26567)** 2019-11-26 发表

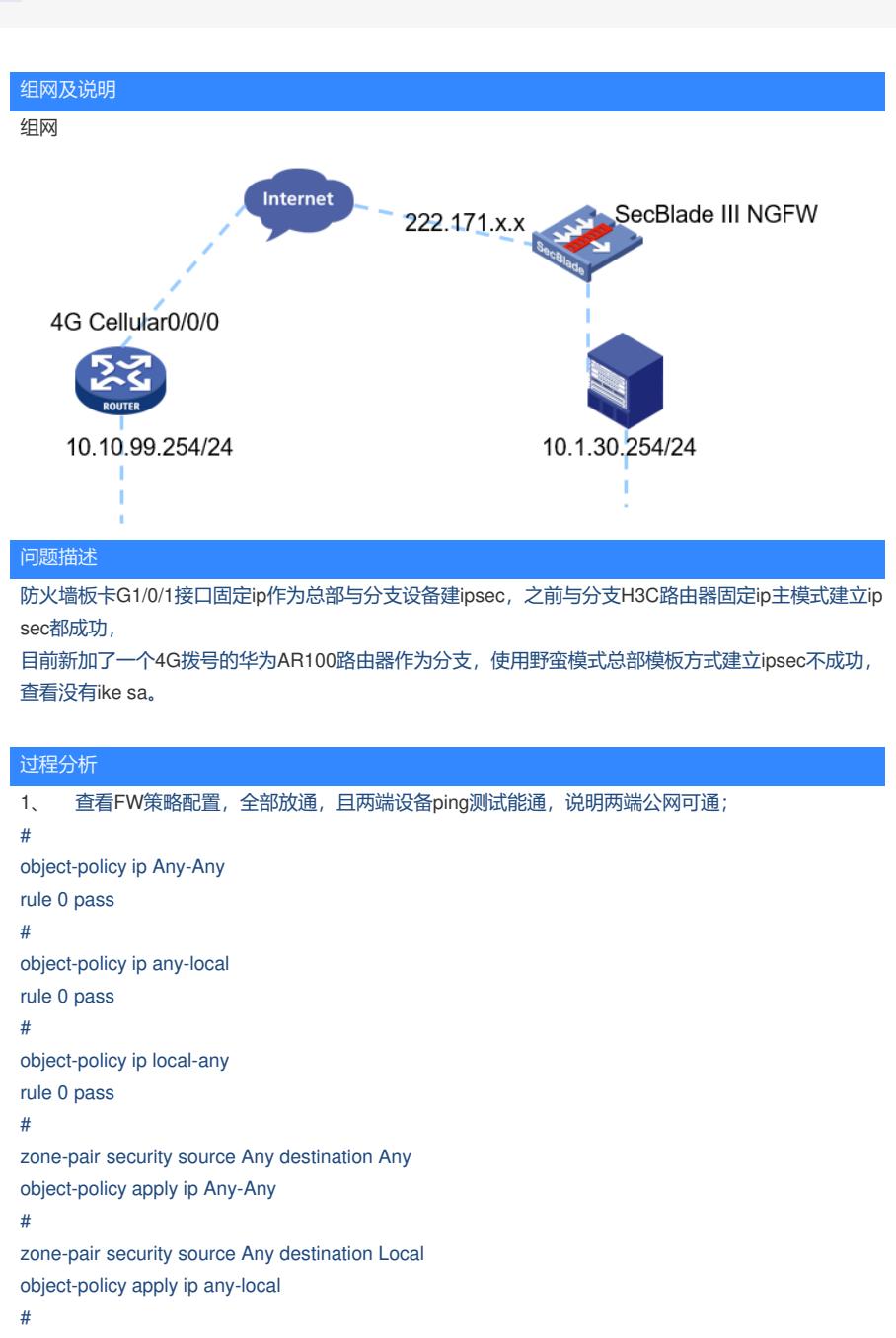

zone-pair security source Local destination Any object-policy apply ip local-any

```
#
```
2、 查看两端ike相关配置

```
本端FW:总部模板方式
#
acl advanced 3299
rule 0 permit ip source 10.1.30.0 0.0.0.255 destination 10.10.99.0 0.0.0.255
#
ipsec transform-set tran1
esp encryption-algorithm aes-cbc-128
esp authentication-algorithm sha1
#
ipsec policy-template 1 3
transform-set tran1
security acl 3299
local-address 222.171.x.x
ike-profile profile99
```
# ipsec policy use1 10 isakmp ……………………. # ipsec policy use1 20 isakmp ……………………. # ipsec policy use1 100 isakmp template 1 # ike profile profile99 keychain keychain99 dpd interval 10 retry 6 on-demand exchange-mode aggressive local-identity fqdn center match remote identity fqdn branch\_vpn match local address GigabitEthernet1/0/1 # ike keychain keychain99 match local address GigabitEthernet1/0/1 pre-shared-key hostname branch\_vpn key cipher \$c\$3\$rdbNXhHC0lKlegCJcjAU5hGziDVv8SvZEKkx # 对端华为AR100配置: # acl name b\_Cellular0/0/0\_1 3999 rule 5 permit ip source 10.10.99.0 0.0.0.255 destination 10.1.30.0 0.0.0.255 # ike proposal 1 encryption-algorithm des dh group1 authentication-algorithm sha1 authentication-method pre-share integrity-algorithm hmac-sha2-256 prf hmac-sha2-256 # ike peer branch\_vpn1 undo version 2 exchange-mode aggressive pre-shared-key cipher %^%#J3M^8JnobMfrxmD,ic]4,`bq%:\$!dTo@pBC{i>QK%^%# ike-proposal 1 remote-id fqdn center local-id fqdn branch\_vpn remote-address 222.171.x.x # ipsec policy branch\_vpn 1 isakmp security acl 3999 ike-peer branch\_vpn1 proposal branch\_vpn1 # 3、 FW的debug ike信息 \*May 24 09:12:22:813 2019 CHIP-FW IKE/7/PACKET: -COntext=1; vrf = 0, src = 222.171.137.145, d  $st = 113.5.7.104/11048$ Peer ID type: IPV4\_ADDR (1). //ip地址标识 \*May 24 09:12:22:813 2019 CHIP-FW IKE/7/PACKET: -COntext=1; vrf = 0, src = 222.171.137.145, d  $st = 113.5.7.104/11048$ Peer ID value: address 10.105.62.235. \*May 24 09:12:22:813 2019 CHIP-FW IKE/7/PACKET: -COntext=1; vrf = 0, src = 222.171.137.145, d  $st = 113.5.7.104/11048$ No profile is matched. //没有profile匹配

对端为何使用IP地址标识,排查华为侧发现 # ike peer branch\_vpn1

undo version 2 exchange-mode aggressive pre-shared-key cipher %^%#J3M^8JnobMfrxmD,ic]4,`bq%:\$!dTo@pBC{i>QK%^%# ike-proposal 1 remote-id fqdn center local-id fqdn branch\_vpn remote-address 222.171.x.x #

local-id-type name //配置IKE协商时本端的ID类型。V200R008及之后的版本,**name**参数修改为**fqdn**

在华为侧ike peer下增加local-id-type fqdn以及remote-id-type fqdn;

## 4、 添加后问题依旧,收集FW的debug ike信息

\*May 24 14:37:44:683 2019 CHIP-FW IKE/7/PACKET: -COntext=1; vrf = 0, src = 222.171.137.145, d st = 113.5.4.41/13797 Peer ID type: FQDN (2). \*May 24 14:37:44:683 2019 CHIP-FW IKE/7/PACKET: -COntext=1; vrf = 0, src = 222.171.137.145, d st = 113.5.4.41/13797 Peer ID value: FQDN fqdn branch\_vpn. \*May 24 14:37:44:683 2019 CHIP-FW IKE/7/PACKET: -COntext=1; vrf = 0, src = 222.171.137.145, d  $st = 113.5.4.41/13797$ 

No profile is matched.

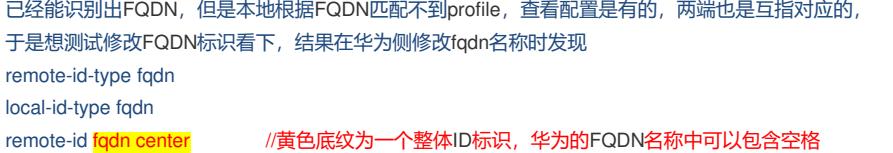

local-id fodn branch\_vpn

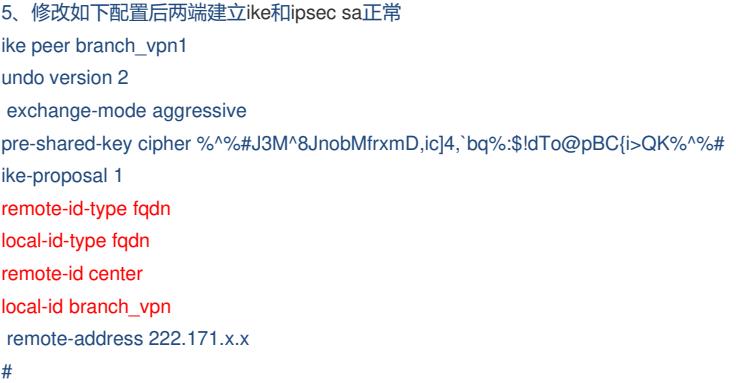

## 解决方法

华为侧修改ike peer配置

1、 添加local-id-type fqdn以及 remote-id-type fqdn

2、 将local-id fqdn branch\_vpn 改为local-id branch\_vpn

将remote-id fqdn center 改为 remote-id center